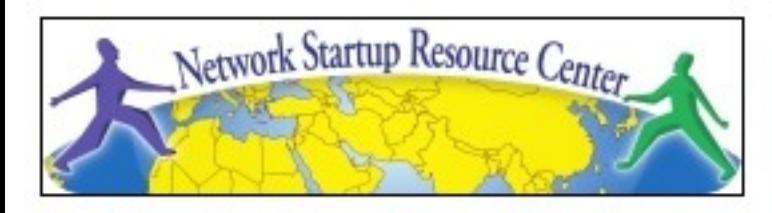

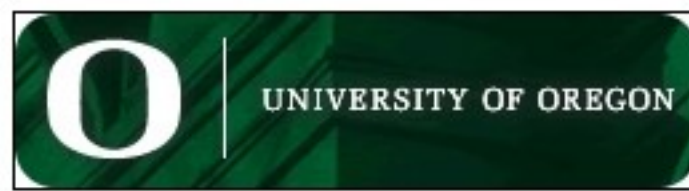

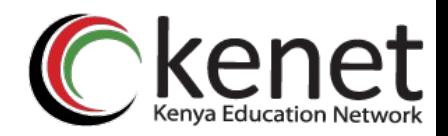

# **Network Performance Measurement**

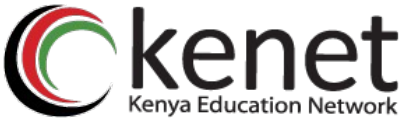

## **Network Performance Metrics**

- Planning performance management
- Metrics
	- Network
	- *Systems*
	- *Services*
- Definitions

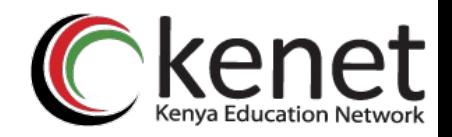

# **Planning**

- What's the intention?
	- *Baselining, Troubleshooting, Planning growth*
	- Defend yourself from accusations -"it's the network!"
- Who is the information for?
	- Administration, NOC, customers
	- How to structure and present the information
- Reach: Can I measure everything?
	- Impact on devices (measurements and measuring)
	- Balance between amount of information and time to get it

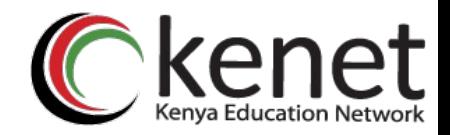

## **Metrics**

#### **Network performance metrics**

- Channel capacity, nominal & effective
- Channel utilization
- Delay and *jitter*
- Packet loss and errors

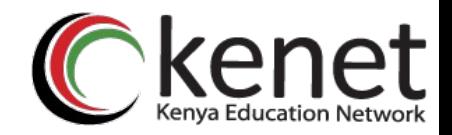

## **Metrics**

### **What we are not discussing:**

## System performance metrics

Availability

Memory, CPU Utilization, *load*, *I/O wait*, etc.

Service performance metrics

## Available here and in class outline:

http://nsrc.org/workshops/2009/summer/ref/performance-metrics.pdf

# **Common network performance measurements**

- Relative to traffic:
	- Bits per second
	- Packets per second
	- *Unicast* vs. *non-unicast* packets
	- Errors
	- Dropped packets
	- Flows per second
	- Round trip time (RTT)
	- Jitter (variation between packet RTT)

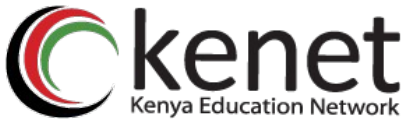

# **Nominal channel capacity**

- The maximum number of bits that can be transmitted for a unit of time (eg: bits per second)
- Depends on:
	- Bandwidth of the physical medium
		- Cable
		- Electromagnetic waves
	- Processing capacity for each transmission element
	- Efficiency of algorithms in use to access medium
	- Channel encoding and compression

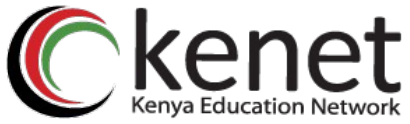

## **Effective channel capacity**

- Always a fraction of the nominal channel capacity
- Dependent on:
	- Additional overhead of protocols in each layer
	- Device limitations on both ends
		- Flow control algorithm efficiency, etc.
			- For example: TCP

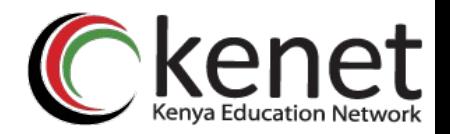

# **Channel utilization**

- What fraction of the nominal channel capacity is actually in use
- Important!
	- Future planning
		- What utilization growth rate am I seeing?
		- For when should I plan on buying additional capacity?
		- Where should I invest for my updates?
	- Problem resolution
		- Where are my bottlenecks, etc.

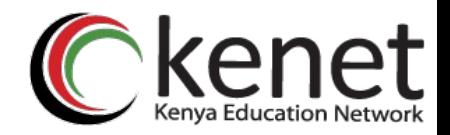

## **95th Percentile**

- The smallest value that is larger than 95% of the values in a given sample
- This means that 95% of the time the channel utilization is equal to or *less* than this value
	- Or rather, the peaks are discarded from consideration
- Why is this important in networks?
	- Gives you an idea of the standard, sustained channel utilization.
	- ISPs use this measure to bill customers with "larger" connections.

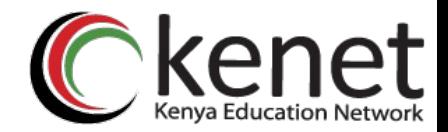

## **95th Percentile**

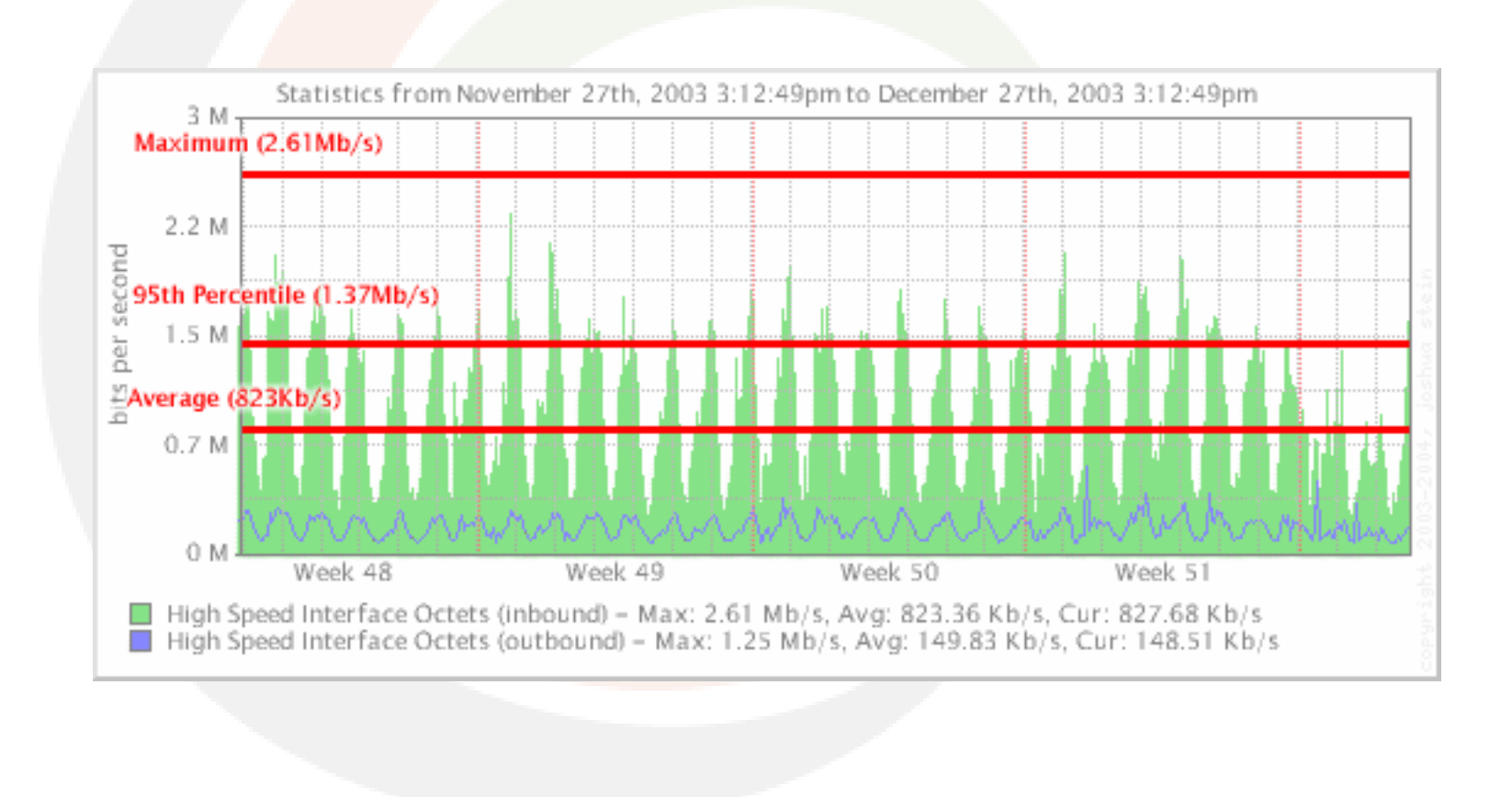

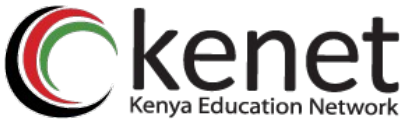

## **Bits per second vs Packets p.s.**

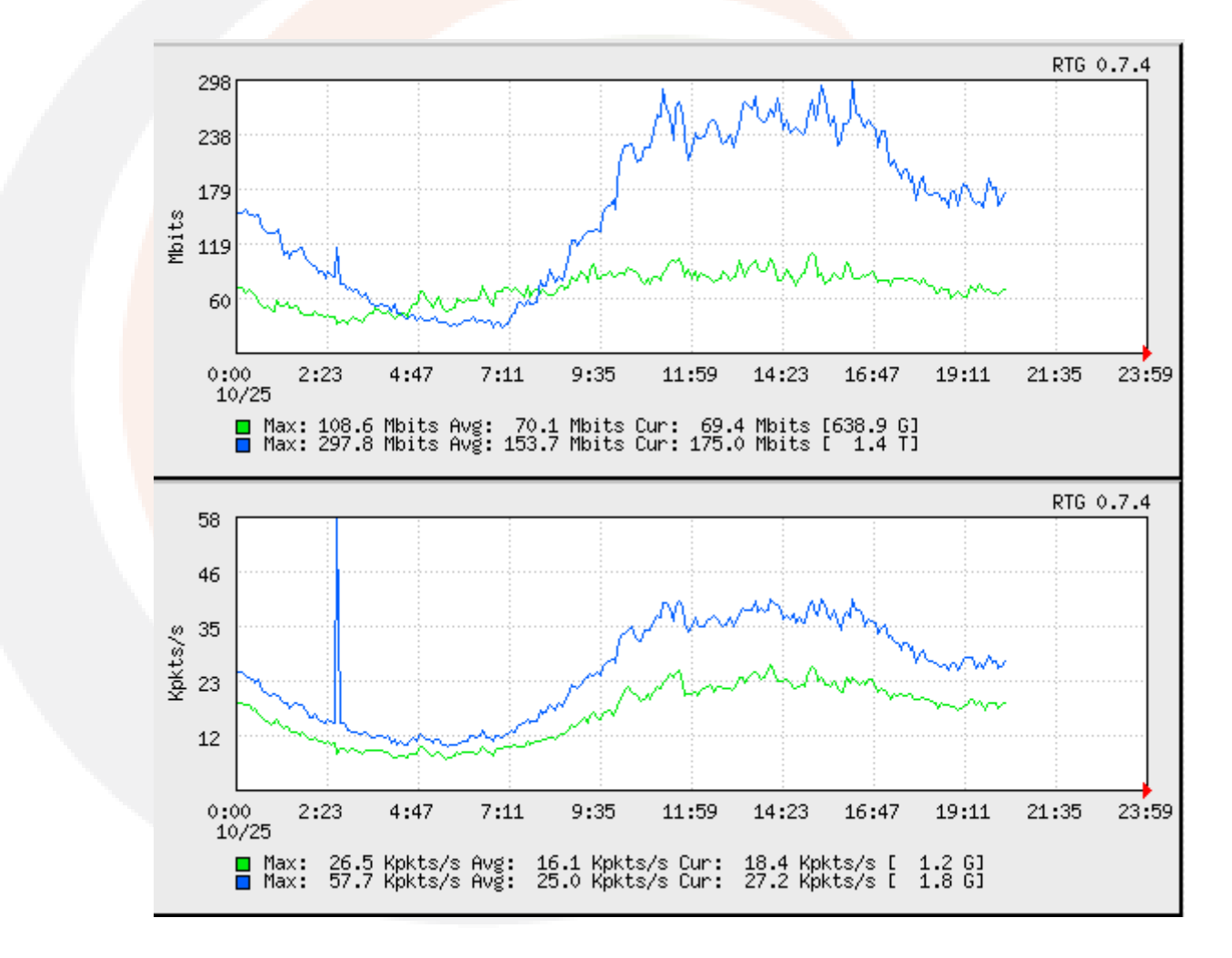

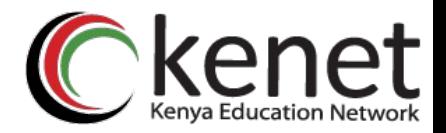

## **End-to-end delay**

- The time required to transmit a packet along its entire path
	- *Created by an application, handed over to the OS, passed to a network card (NIC), encoded, transmitted over a physical medium (copper, fibre, air), received by an intermediate device (switch, router), analyzed, retransmitted over another medium, etc.*
	- The most common measurement uses *ping* for total roundtrip-time (RTT).

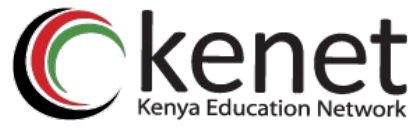

# **Historical measurement of delay**

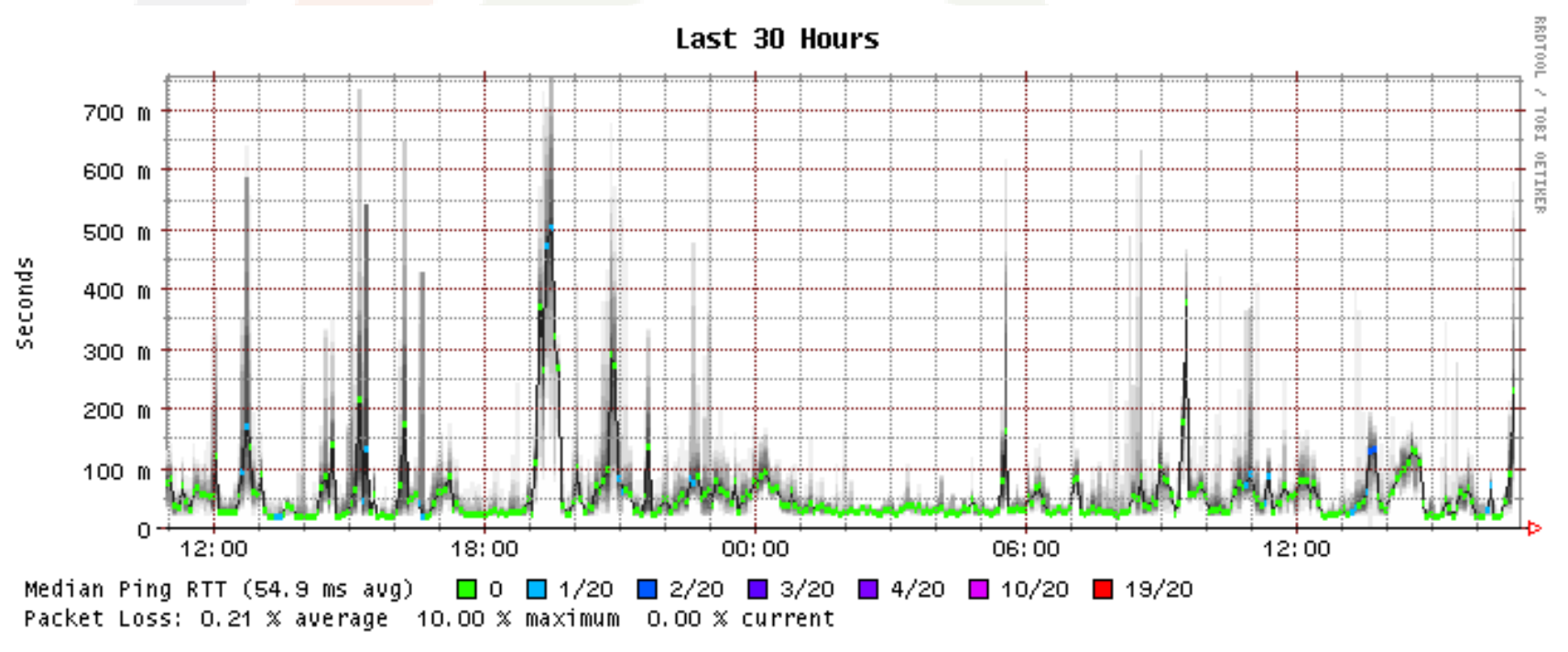

Probe: 20 ICMP Echo Pings (56 Bytes) every 300 seconds

created on Tue Oct 21 16:56:23 2008

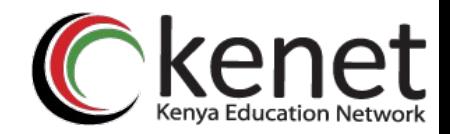

# **Types of Delay**

- Causes of end-to-end delay
	- Processor delays
	- Buffer delays
	- Transmission delays
	- Propagation delays

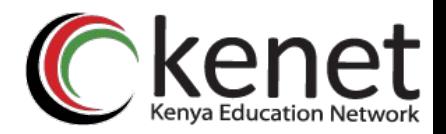

## **Processing delay**

- Required time to analyze a packet header and decide where to send the packet (eg. a routing decision)
	- Inside a router this depends on the number of entries in the routing table, the implementation of data structures, hardware in use, etc.
- This can include error verification / checksumming (i.e. IPv4, IPv6 header checksum)

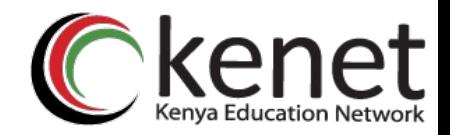

# **Queuing Delay**

- The time a packet is enqueued until it is transmitted
- The number of packets waiting in the queue will depend on traffic intensity and of the type of traffic
- Router queue algorithms try to adapt delays to specific preferences, or impose equal delay on all traffic.

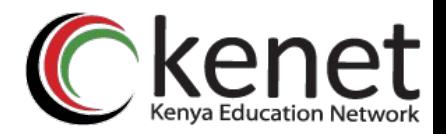

## **Transmission Delay**

- The time required to push all the bits in a packet on the transmission medium in use
- For N=Number of bits, S=Size of packet, d=delay
- $d = S/N$
- For example, to transmit 1024 bits using Fast Ethernet (100Mbps)

 $d = 1024/1x10e8 = 10.24$  micro seconds

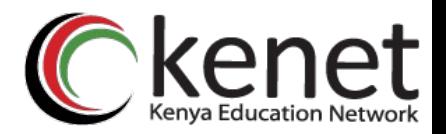

# **Propagation Delay**

- Once a bit is 'pushed' on to the transmission medium, the time required for the bit to propagate to the end of its physical trajectory
- The velocity of propagation of the circuit depends mainly on the actual distance of the physical circuit
	- $-$  In the majority of cases this is close to the speed of light.
- For  $d =$  distance,  $s =$  propagation velocity
- $PD = d/s$

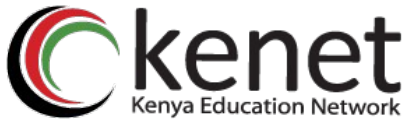

## **Transmission vs. Propagation**

- Can be confusing at first
- Consider this example:
	- Two 100 Mbps circuits
		- 1 km of optic fiber
		- Via satellite with a distance of 30 km between the base and the satellite
	- For two packets of the same size which will have the larger transmission delay? Propagation delay?

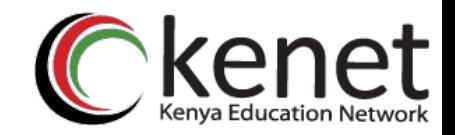

## **Packet Loss**

- Occur due to the fact that buffers are not infinite in size
	- When a packet arrives to a buffer that is full the packet is discarded.
	- Packet loss, if it must be corrected, is resolved at higher levels in the network stack (transport or application layers)
	- Loss correction using retransmission of packets can cause yet more congestion if some type of (flow) control is not used (to inform the source that it's pointless to keep sending more packets at the present time)

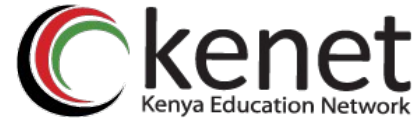

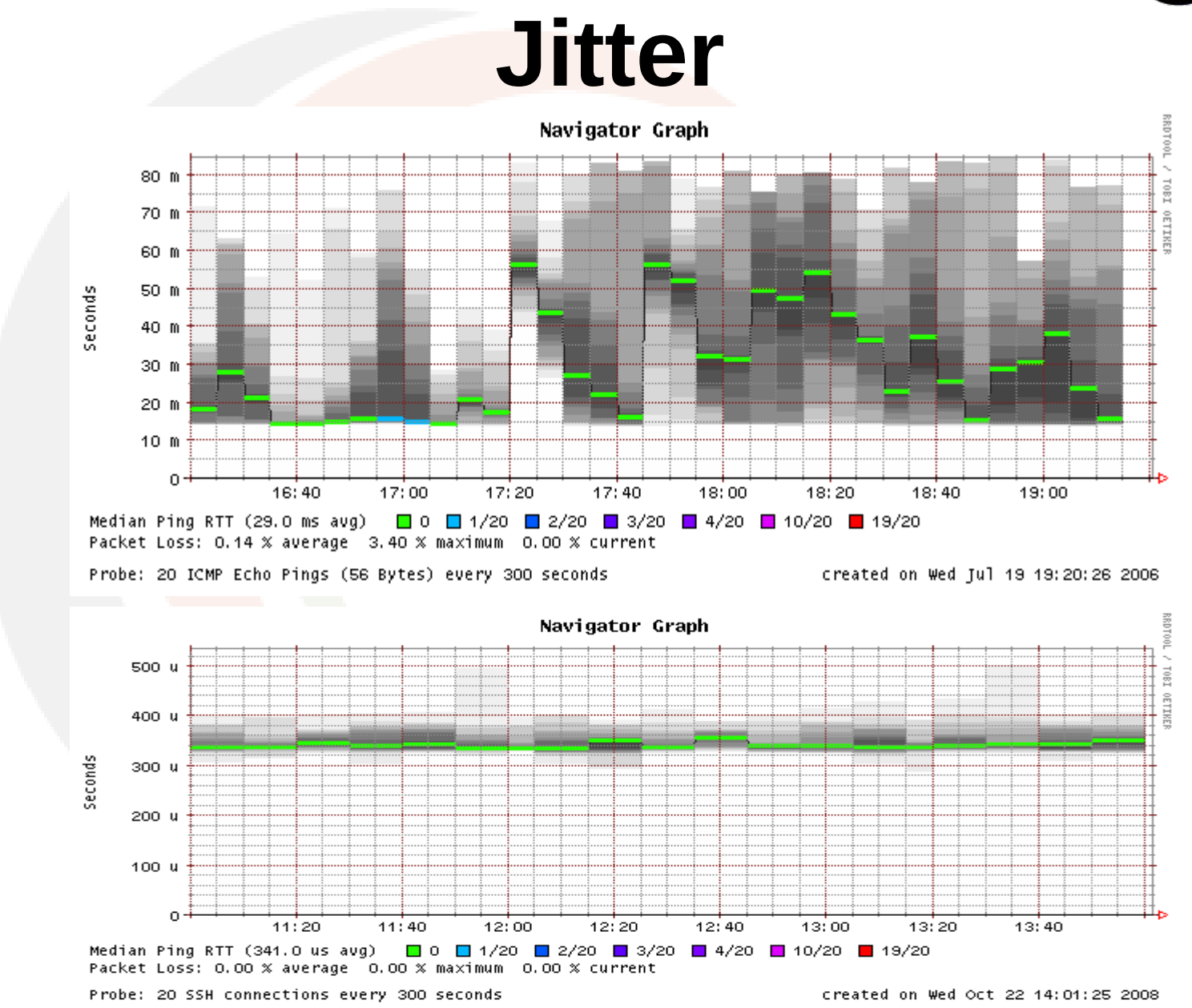

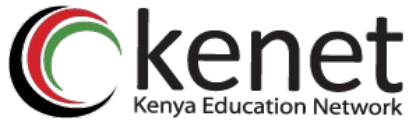

## **Flow Control and Congestion**

- Limits the transmission amount (rate) because the receiver cannot process packets at the same rate that packets are arriving.
- Limit the amount sent (transmission rate) because of loss or delays in the circuit.

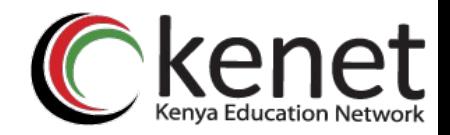

# **Controls in TCP**

- IP (Internet Protocol) implements service that not connection oriented.
	- There is no mechanism in IP to deal with packet loss.
- TCP (Transmission *Control* Protocol) implements flow and congestion control.
	- Only on the ends as the intermediate nodes at the network level do not talk TCP

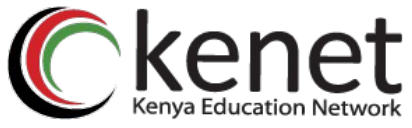

# **Congestion vs. Flow in TCP**

- **Flow:** controlled by window size (RcvWindow), which is sent by the receiving end.
- **Congestion:** controlled by the value of the congestion window (Congwin)
	- Maintained independently by the sender
	- This varies based on the detection of packets lost
		- Timeout or receiving three ACKs repeated
	- **Behaviors:** 
		- Additive Increments / Multiplicative Decrements (AIMD)
		- Slow Start
		- React to *timeout* events

# **Different TCP Congestion Control Algorithms**

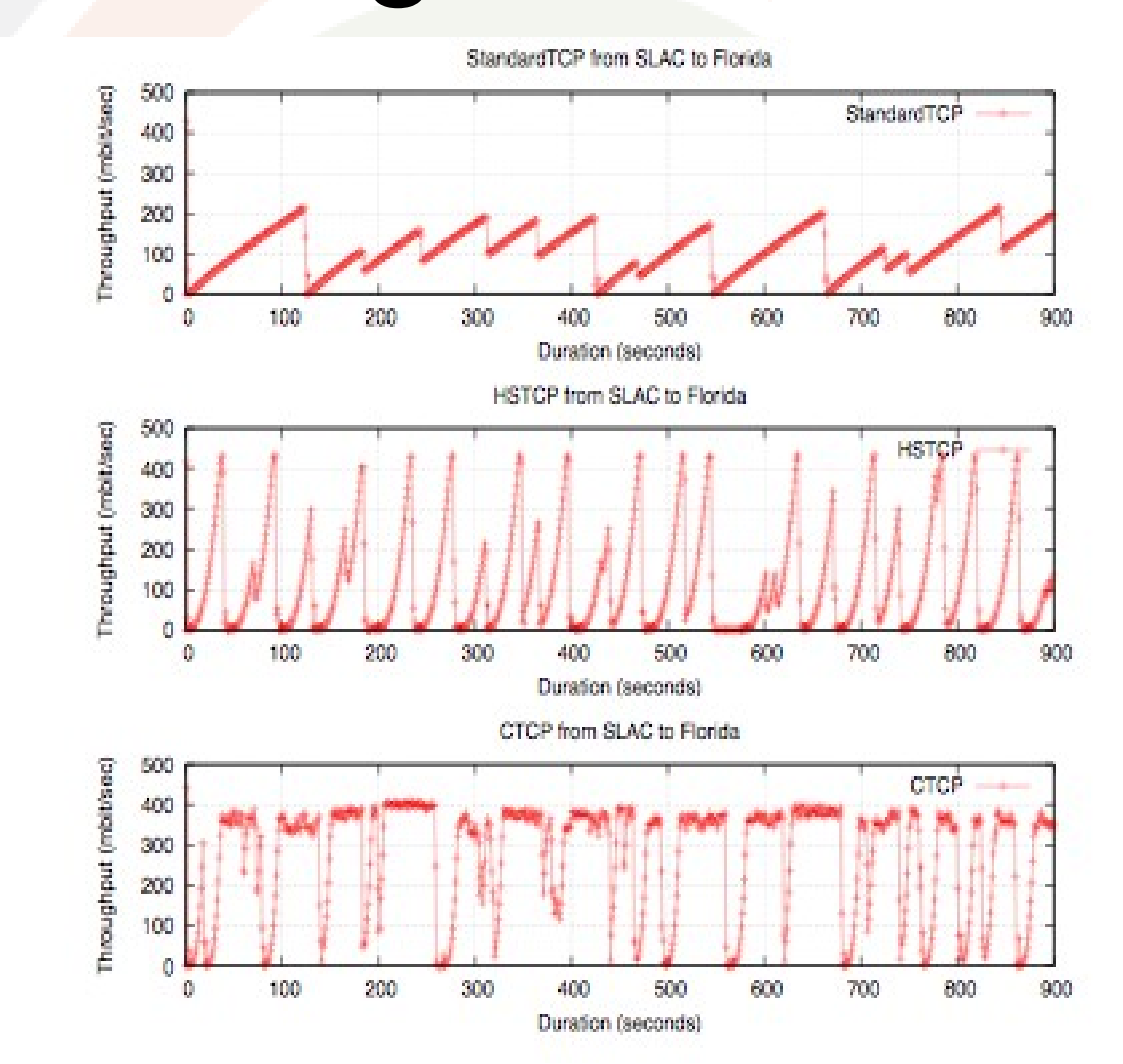

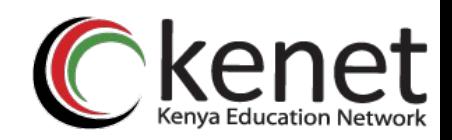

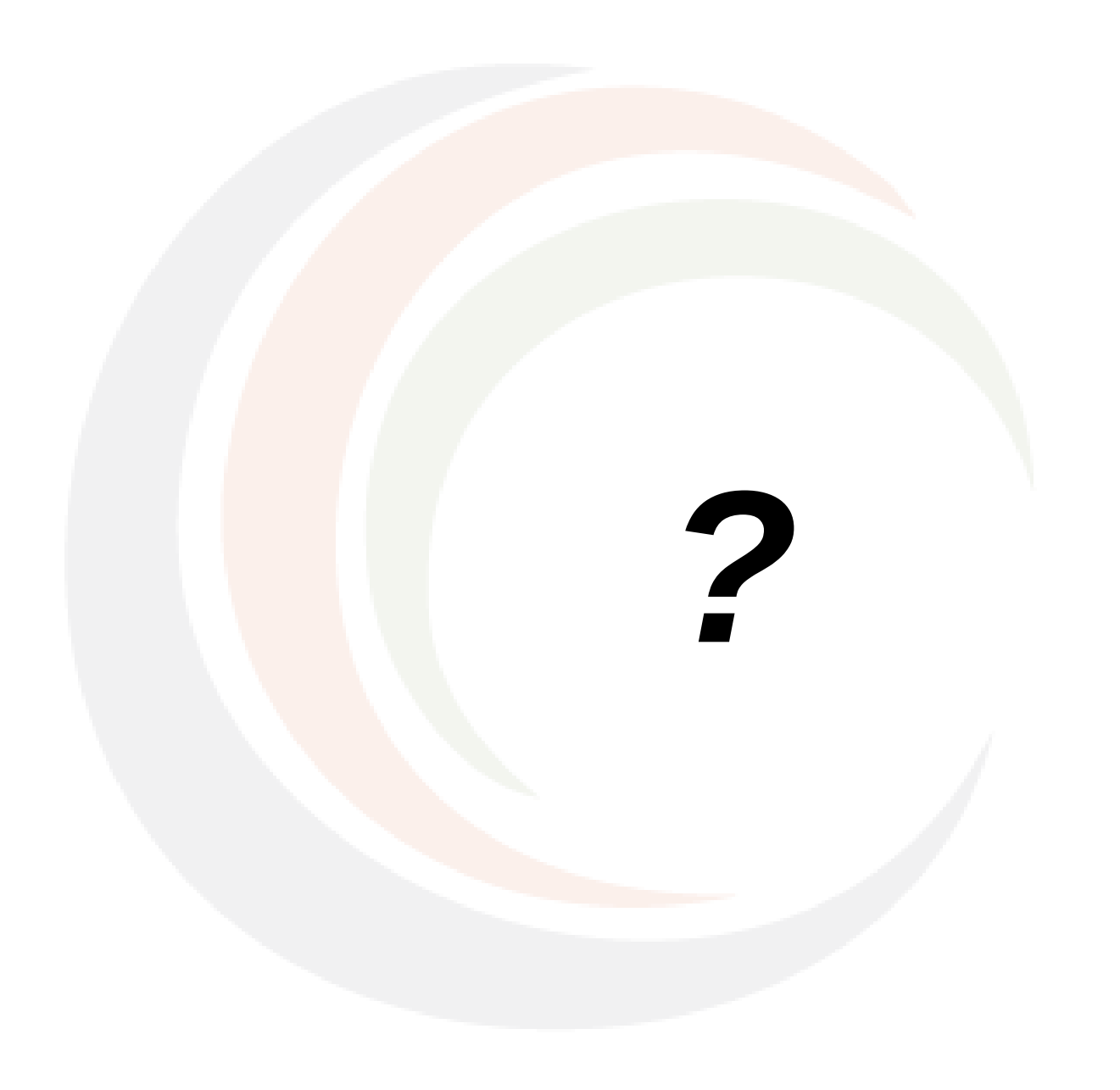

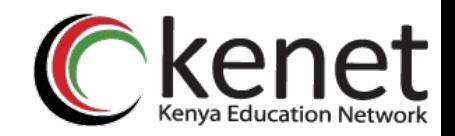

# **Local analysis**

- **As we know... Before we blame the network, let's verify whether the problem is ours.**
- **What can go wrong locally?**
	- Hardware problems
	- Excessive load (CPU, memory, I/O)
- **What's considered 'normal'?**
	- Use analysis tools frequently
		- Become familiar with the normal state and values for your machine.
	- **It is essential to maintain history**
		- SNMP agents and databases

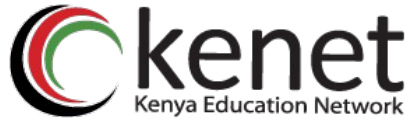

## **Performance analysis in Unix**

- Three main categories:
	- **Processes** 
		- Processes that are executing (running)
		- Processes that are waiting (sleeping)
			- waiting their turn
			- blocked
	- **Memory** 
		- Real
		- Virtual
	- I/O (Input/Output)
		- Storage
		- Network

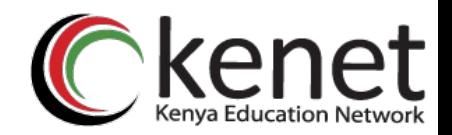

# **Key indicators**

#### **Insufficent CPU**

- Number of processes waiting to execute is always high
- High CPU utilization (load avg.)

#### **Insufficient memory**

- Very little free memory
- Lots of swap activity (swap in, swap out)
- **Slow I/O**
	- Lots of blocked processes
	- High number of block transfers

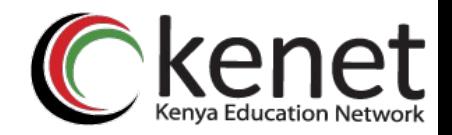

# **Local analysis**

- Luckily, in Unix there are dozens of useful tools that give us lots of useful information about our machine
- Some of the more well-known include:
	- vmstat tcpdump
	- top wireshark (ethereal)
	- Isof iptraf
- - netstat iperf

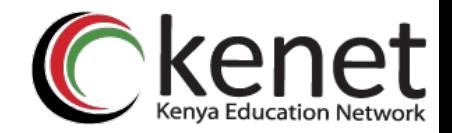

## **vmstat**

• Show periodic summary information about processes, memory, pagin, I/O, CPU state, etc

vmstat <-options> <delay> <count>

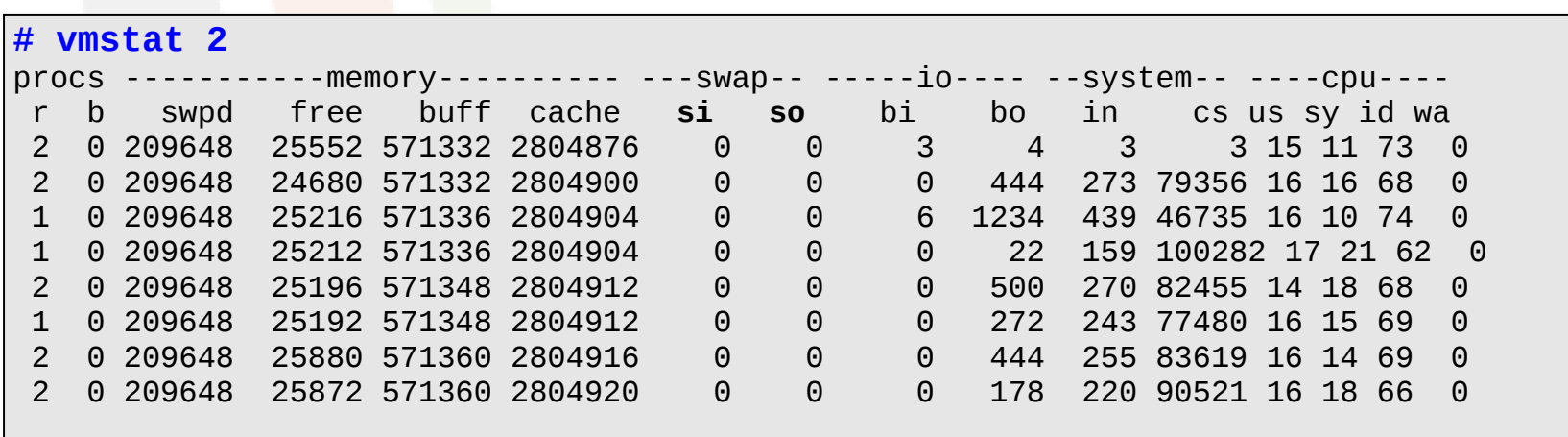

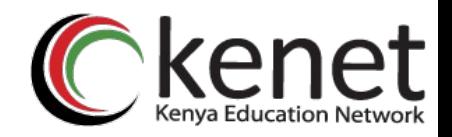

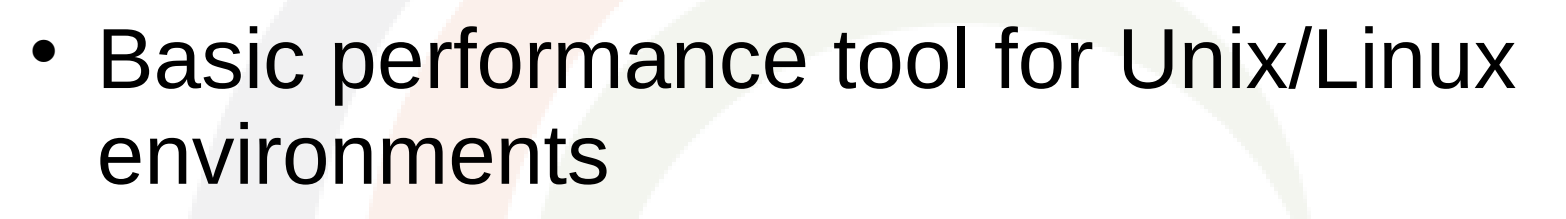

 Periodically show a list of system performance statistics:

**top**

- CPU use
- RAM and SWAP memory usage
- Load average (cpu utilization)
- Information by process

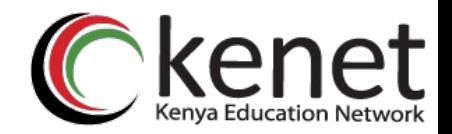

# **Load Average**

- Average number of active processes in the last 1, 5 and 15 minutes
	- A simple yet useful measurement
	- Depending on the machine the acceptable range considered to be normal can vary:
		- Multi-processor machines can handle more active processes per unit of time (than single processor machines)

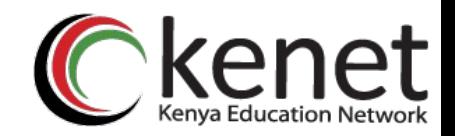

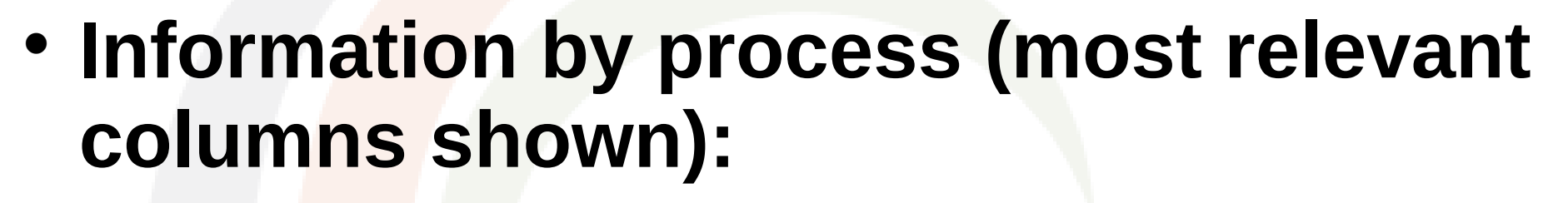

**top**

- PID: Process ID
- USER: user running (owner) of the process
- %CPU: Percentage of CPU utilization by the process since the last sample
- %MEM: Percentage of physical memory (RAM) used by the process
- TIME: Total CPU time used by the process since it was started

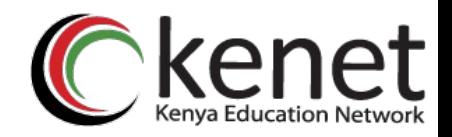

### **Some useful** *interactive* **commands**

- **f** : Add or remove columns
- **F** : Specify which column to order by
- **<** , **>** : Move the column on which we order

**top**

- **u** : Specify a specific user
- **k** : Specify a process to kill (stop)
- **d** , **s** : Change the display update interval

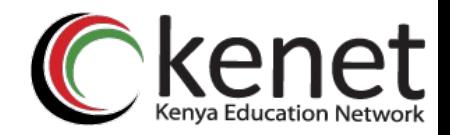

- **Show us information about:** 
	- Network connections
	- Routing tables
	- Interface (NIC) statistics
	- Multicast group members

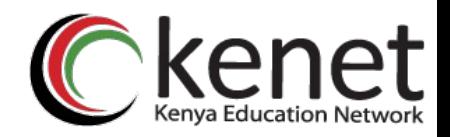

#### Some useful options

- **-n**: Show addresses, ports and userids in numeric form
- **-r**: Routing table
- **-s**: Statistics by protocol
- **-i**: Status of interfaces
- **-l**: Listening sockets
- **--tcp**, **--udp**: Specify the protocol
- **-A**: Address family [inet | inet6 | unix | etc.]
- **-p**: Show the name of each process for each port
- **-c**: Show output/results continuously

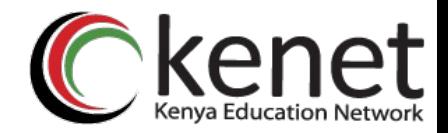

#### **Examples:**

#### **# netstat -n --tcp -c**

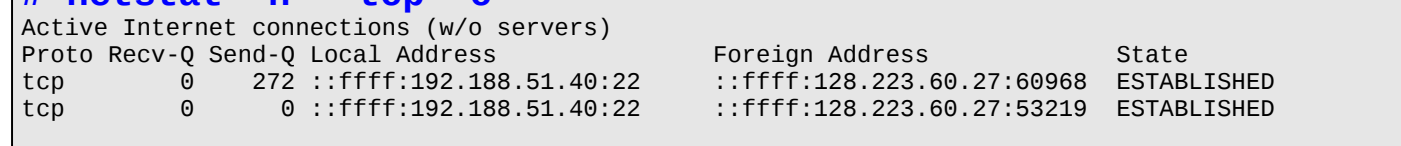

#### **# netstat -lnp --tcp**

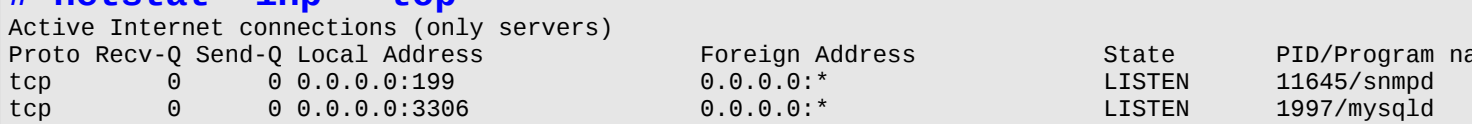

0.0.0.0:\* LISTEN 11645/snmpd Protogram Address State PID/Program name

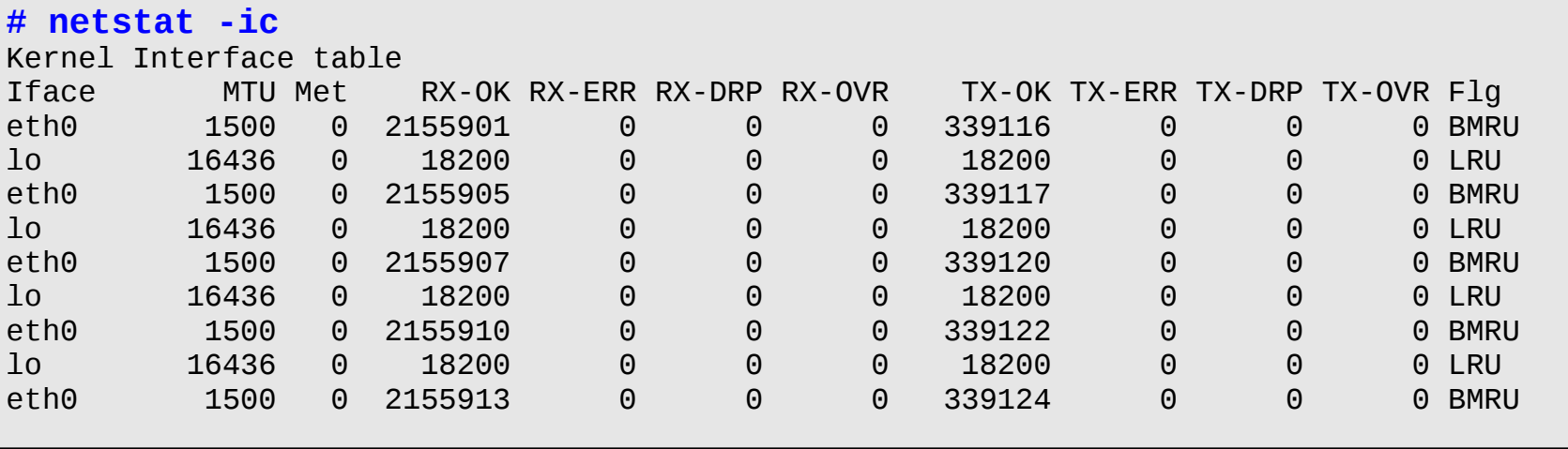

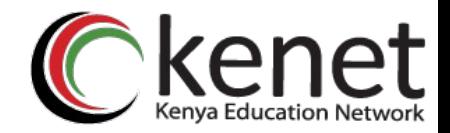

#### **Examples:**

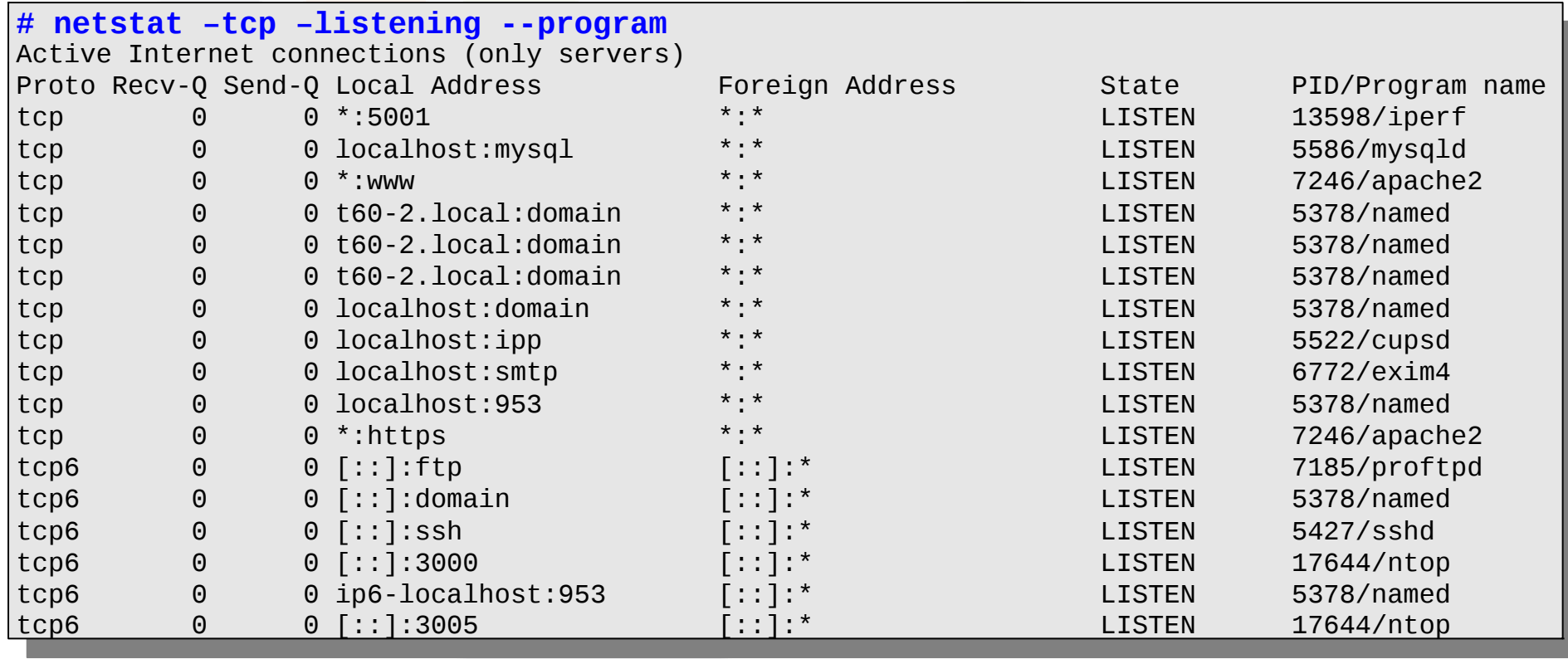

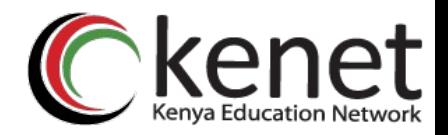

### **Examples:**

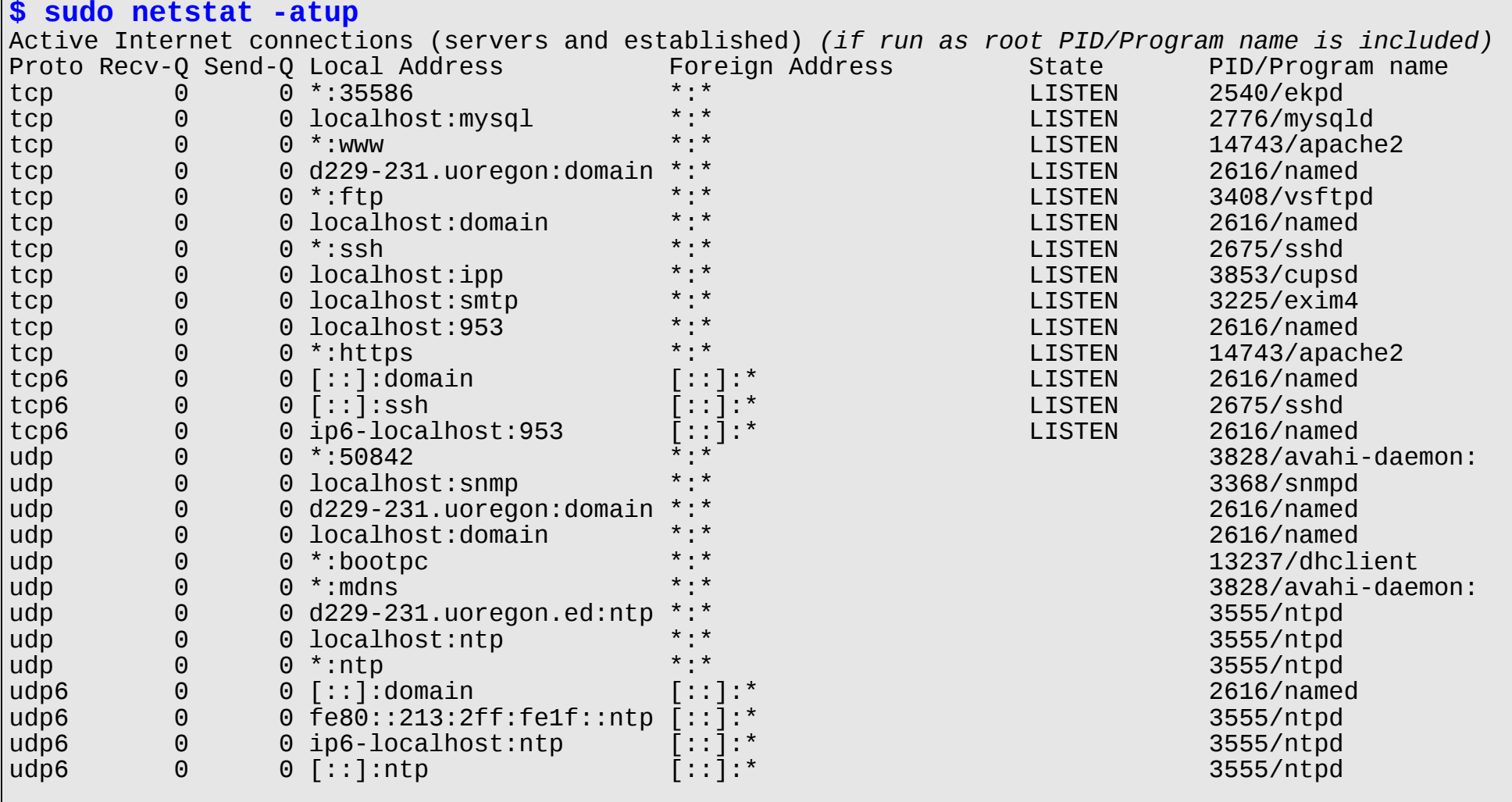

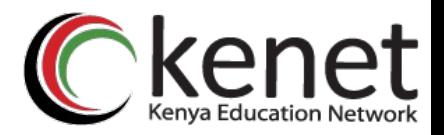

# **lsof (List Open Files)**

- Isof is particularly useful because in Unix everything is a file: unix sockets, ip sockets, directories, etc.
- Allows you to associate open files by: **-p**: PID (Process ID)
- **-i** : A network address (protocol:port)
- **-u**: A user

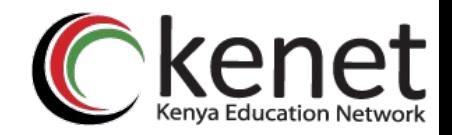

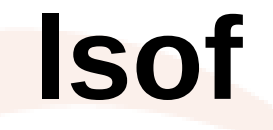

### **Example:**

 First, using *netstat -ln –tcp* determine that port 6010 is open and waiting for a connection (LISTEN)

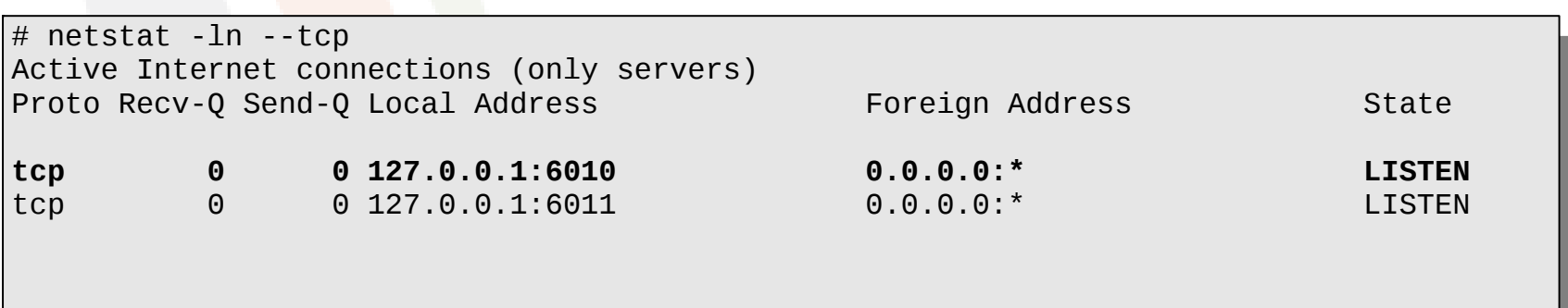

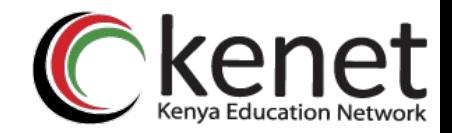

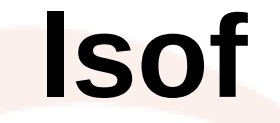

### Determine what process has the port (6010) open and what other resources are being used:

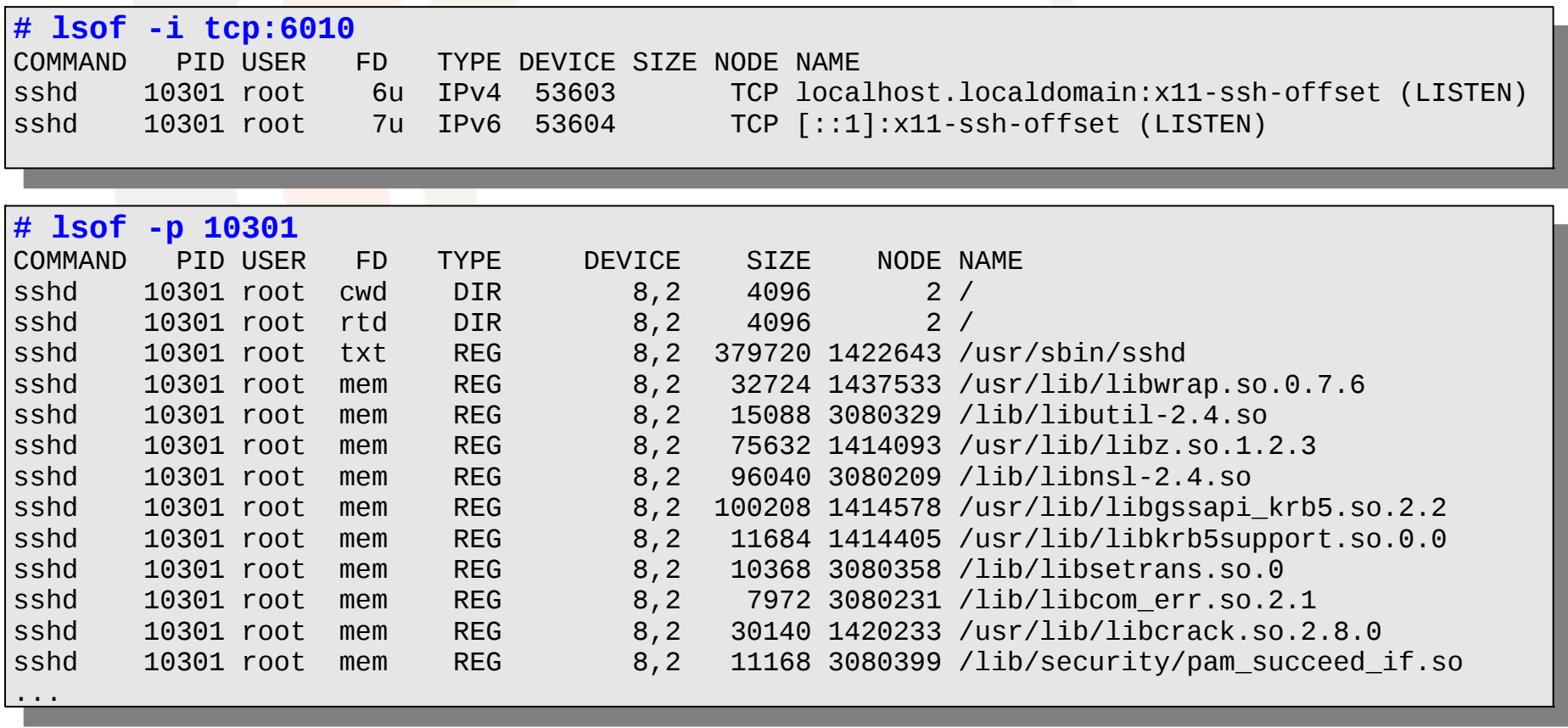

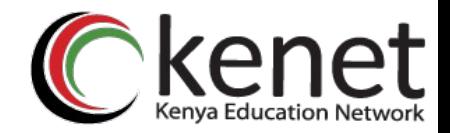

**lsof**

### What network services am I running?

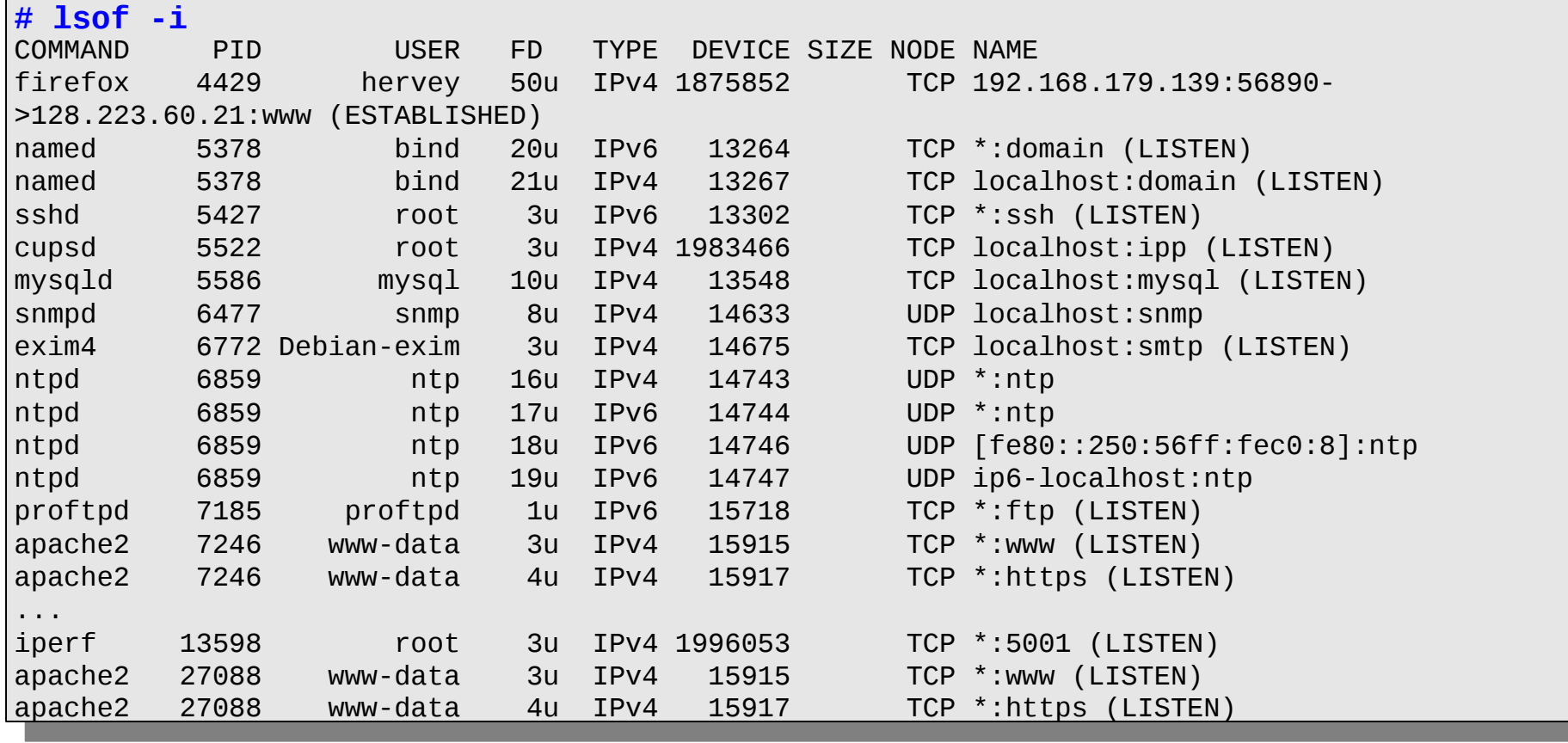

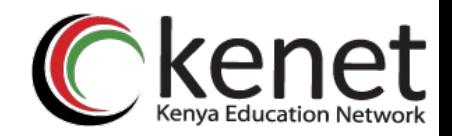

- Show received packet headers by a given interface. Optionally filter using boolean expressions.
- Allows you to write information to a file for later analysis.
- Requires administrator (root) privileges to use since you must configure network interfaces (NICs) to be in "promiscuous" mode.
	- Note: promiscuous mode is not very useful when you are connected by a switch.

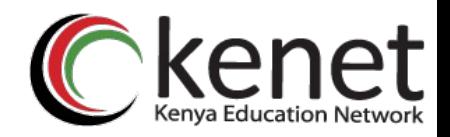

#### **Some useful options:**

- **-i** : Specify the interface (ex: -i eth0)
- **-l** : Make stdout line buffered (view as you capture)
- **-v**, **-vv**, **-vvv**: Display more information
- **-n** : Don't convert addresses to names (avoid DNS)
- **-nn** : Don't translate port numbers
- **-w** : Write raw packets to a file
- **-r** : Read packets from a file created by '-w'

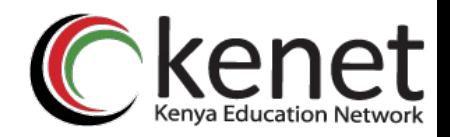

#### Boolean expressions

- Using the 'AND', 'OR', 'NOT' operators
- Expressions consist of one, or more, primtives, which consist of a qualifier and an ID (name or number)
	- Expression ::= [NOT] <primitive> [AND | OR | NOT <primitive> ...]
	- <primitive> ::= <qualifier> <name|number>
	- $\le$ qualifier> ::=  $\le$ type> |  $\le$ address> |  $\le$ protocol>
	- <type> ::= host | net | port | port range
	- $<$  address $> ::=$  src  $|$  dst
	- $\leq$  sprotocol> ::= ether | fddi | tr | wlan | ip | ip6 | arp | rarp | decnet | tcp | udp

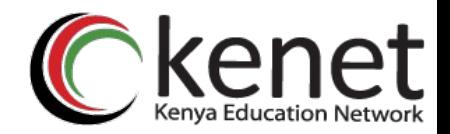

#### Examples:

- Show all HTTP traffic that originates from 192.168.1.1

**# tcpdump -lnXvvv port 80 and src host 192.168.1.1 # tcpdump -lnXvvv port 80 and src host 192.168.1.1**

• Show all traffic originating from 192.168.1.1 *except* SSH

**# tcpdump -lnXvvv src host 192.168.1.1 and not port 22 # tcpdump -lnXvvv src host 192.168.1.1 and not port 22**

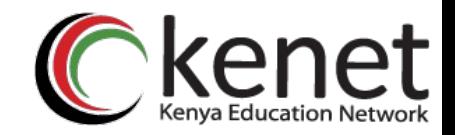

## **wireshark**

- Wireshark is a graphical packet analyser based on *libpcap*, the same library that *tcpdump* utilizes for capturing and storing packets
- The graphical interface has some advantages, including:
	- Hierarchical visualization by protocol (drill-down)
	- Follow a TCP "conversation" (Follow TCP Stream)
	- Colors to distinguish traffic types
	- Lots of statistics, graphs, etc.

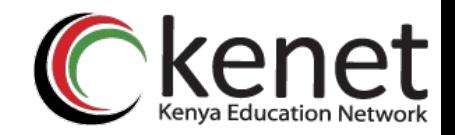

## **wireshark**

- Wireshark is what came after *Ethereal*.
- The combination of *tcpdump* and *wireshark* can be quite powerful. For example:
	- $-$  # tcpdump  $-$ i eth1  $-A$   $-$ s1500  $-2$  dump.log port 21
	- \$ sudo wireshark -r dump.log

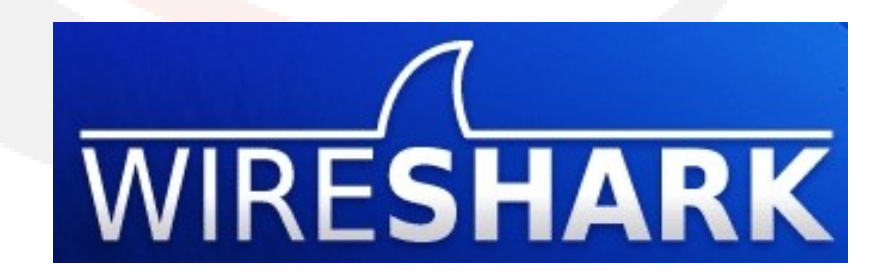

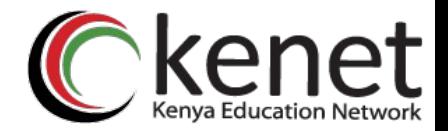

## **wireshark**

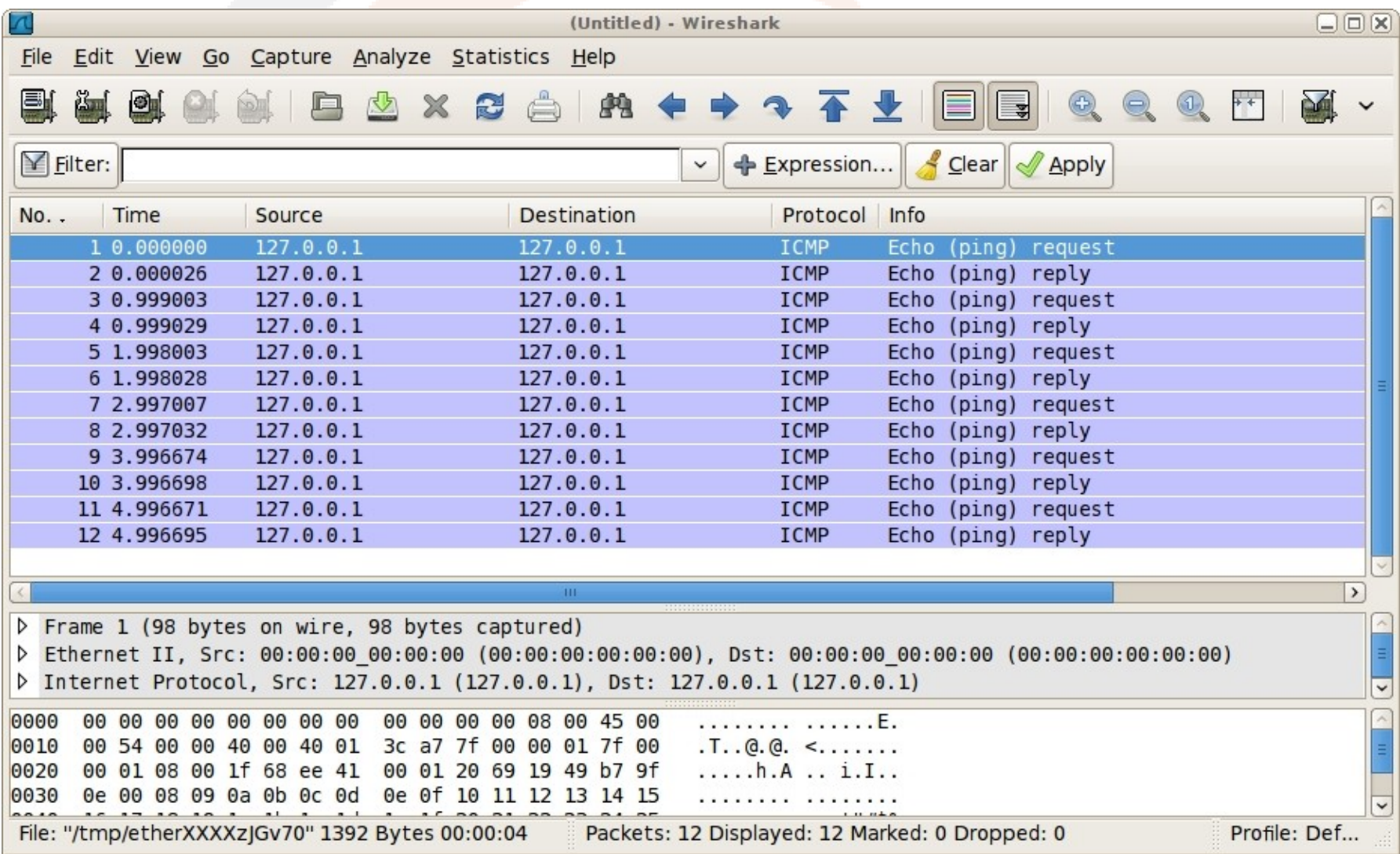

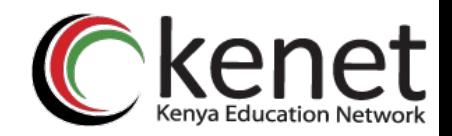

# **iptraf**

- **Many measurable statistics and functions**
	- By protocol/port
	- By packet size
	- Generates logs
	- Utilizes DNS to translate addresses
- **Advantages**
	- Simplicity
	- Menu-based (uses "curses")
	- Flexible configuration

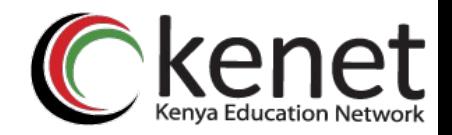

# **iptraf**

- You can run it periodically in the background (-B)
	- It allows you, for example, to run as a cron job to periodically analyze logs.
		- Generate alarms
		- Save in a data base
		- Has a great name... "Interactive Colorful IP LAN Monitor"
		- $\cdot$  etc...

Example: iptraf -i eth1

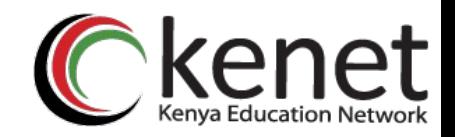

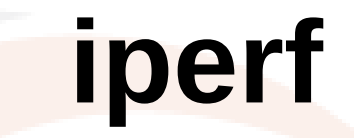

- To measure network throughput between two points
- *iperf* has two modes, *server* and *client*
- Easy to use

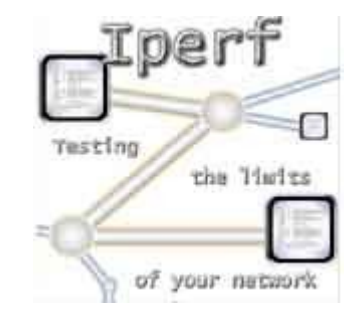

- Great to help determine optimal TCP parameters
	- TCP window size for optimal throughput

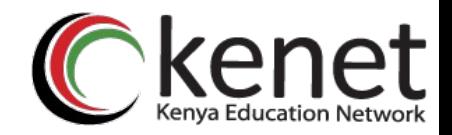

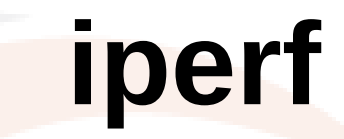

- Using UDP you can generate packet loss and *jitter* reports
- You can run multiple parallel sessions using *threads*
- Supports IPv6

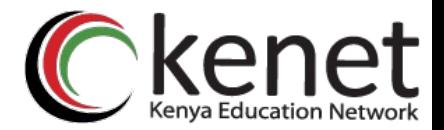

## **Iperf parameters**

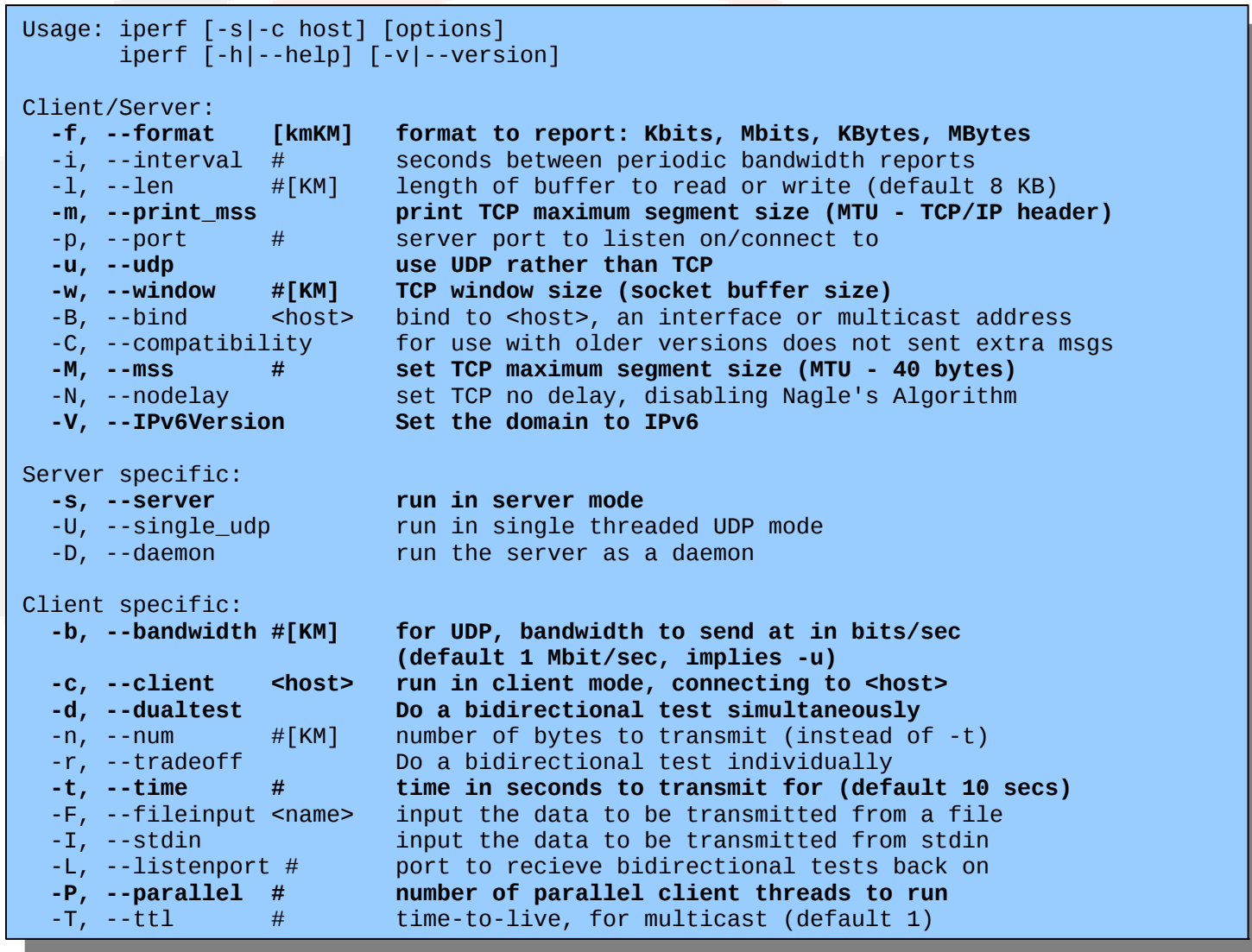

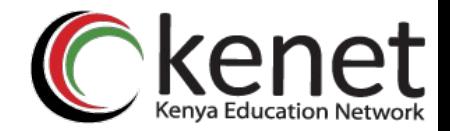

# **iperf - TCP**

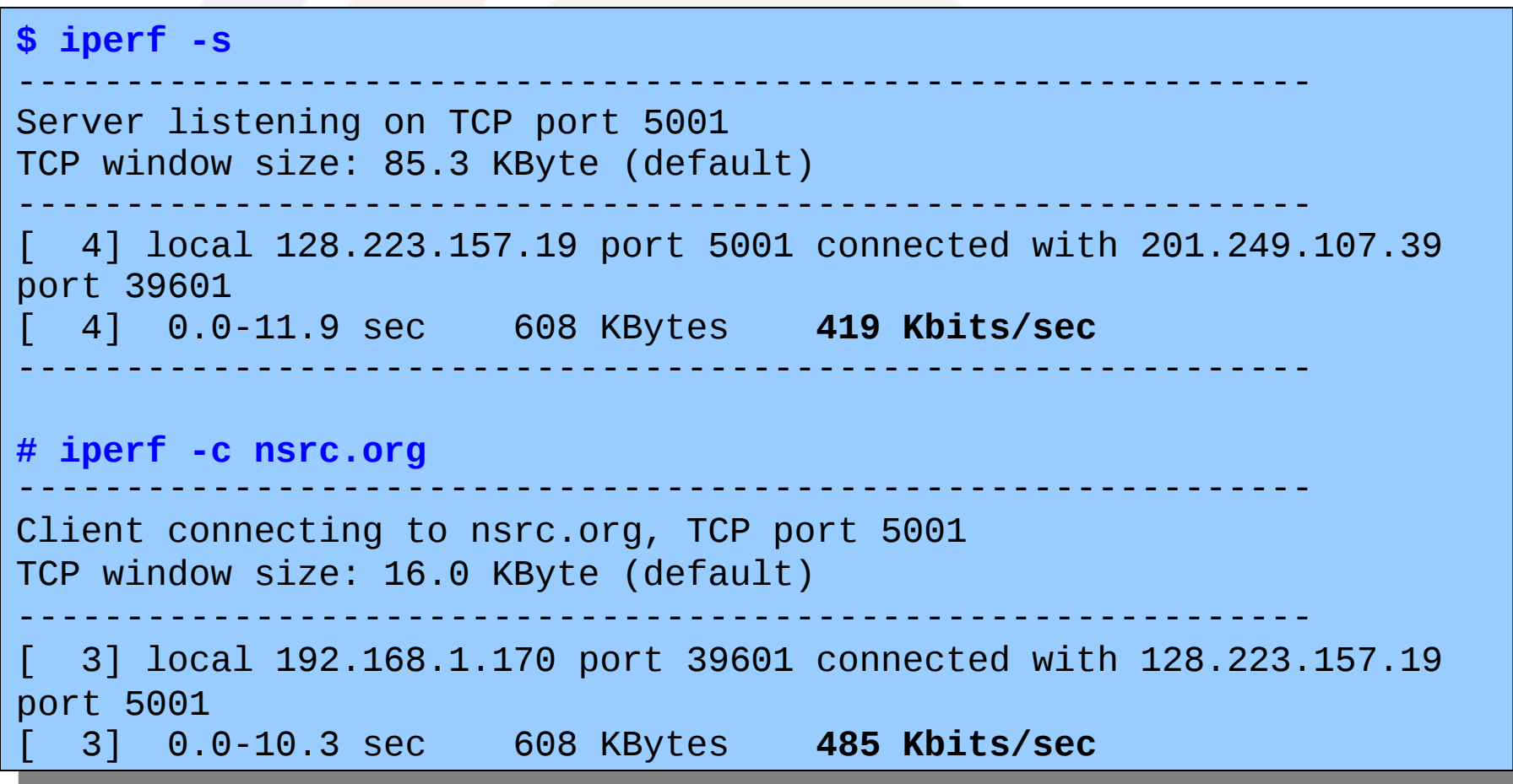

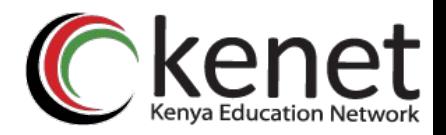

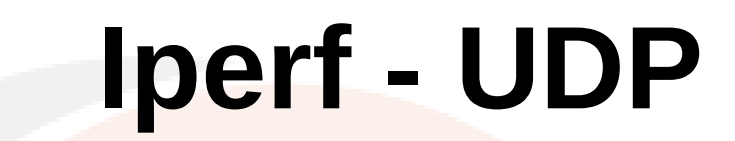

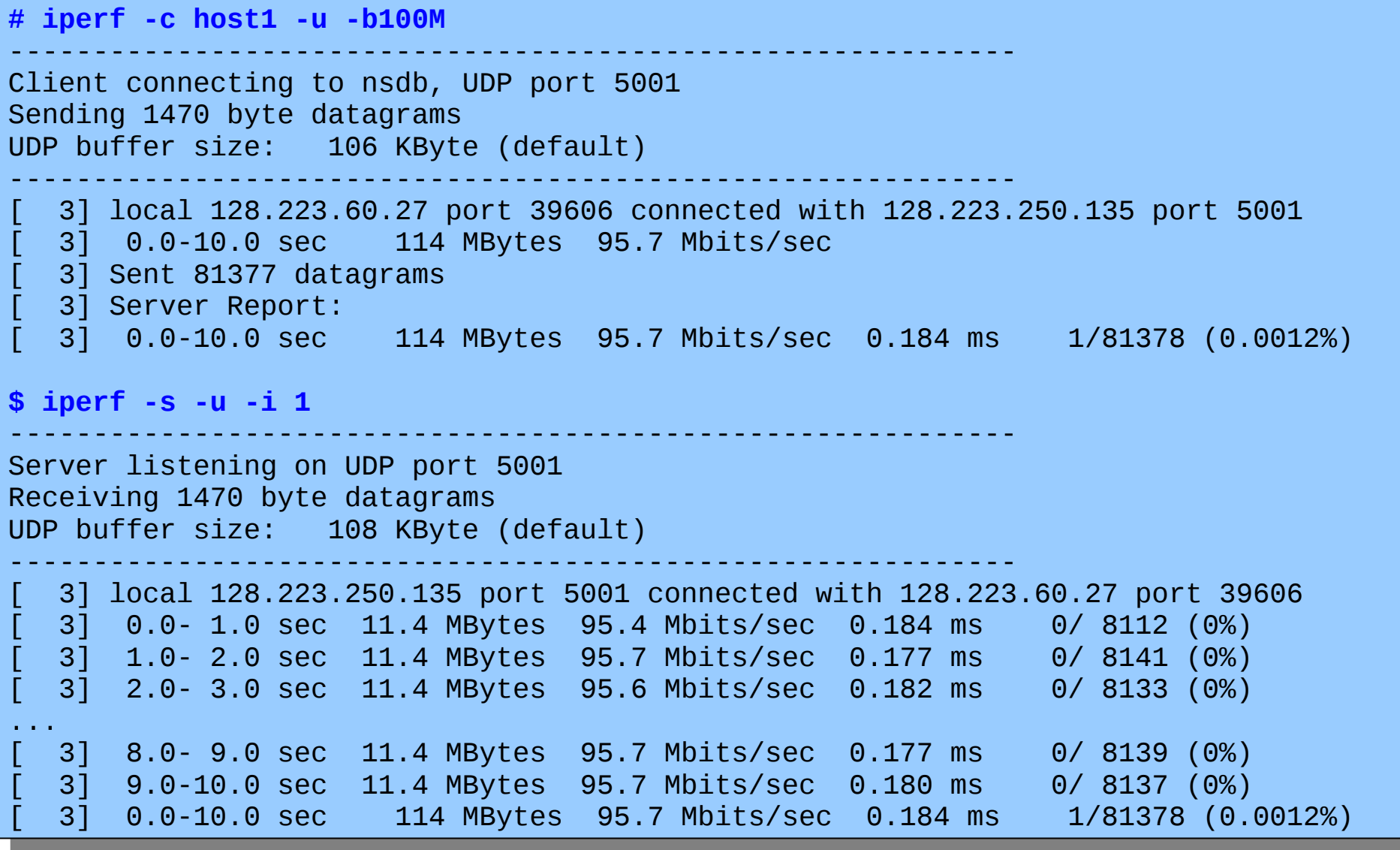

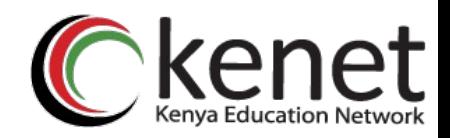

# **Bibliography**

*Monitoring Virtual Memory with vmstat* http://www.linuxjournal.com/article/8178

*How to use TCPDump*

http://www.erg.abdn.ac.uk/users/alastair/tcpdump.html

*linux command tcpdump example* http://smartproteam.com/linux-tutorials/linux-command-tcpdump/

*simple usage of tcpdump* http://linux.byexamples.com/archives/283/simple-usage-of-tcpdump/

*TCPDUMP Command man page with examples* http://www.cyberciti.biz/howto/question/man/tcpdump-man-page-with-examples.php

*TCPDump Tutorial* http://inst.eecs.berkeley.edu/~ee122/fa06/projects/tcpdump-6up.pdf